## Install the module

The installation and configuration of the module should take no longer than 5 minutes. Follow these simple steps:

- 1. Extract the module archive which you downloaded from the client area.
- 2. Rename the file "/modules/servers/servicenotifications/license\_rename.php" into /modules /servers/servicenotifications/license.php" and insert your license key.

  3. Upload the module to your WHMCS installation.
- 4. Now you can assign the module to a product.

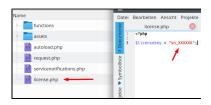

License key configuration